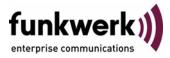

## User's Guide bintec R4100 / R4300 Auxiliary

Copyright <sup>©</sup> July 17, 2006 Funkwerk Enterprise Communications GmbH Version 1.0

| Purpose                   | This document is part of the user's guide to the installation and configuration of bintec gateways run ning software release 7.4.5 or later. For up-to-the-minute information and instructions concerning the latest software release, you should always read our <b>Release Notes</b> , especially when carrying out software update to a later release level. The latest <b>Release Notes</b> can be found at www.funkwert ec.com.                                                        |                               |
|---------------------------|----------------------------------------------------------------------------------------------------|-------------------------------|
| Liability                 | While every effort has been made to ensure the accuracy of all information in this manual, Funkwer<br>Enterprise Communications GmbH cannot assume liability to any party for any loss or damage cause<br>by errors or omissions or by statements of any kind in this document and is only liable within the scop<br>of its terms of sale and delivery.                                                                                                    |                               |
|                           | The information in this manual is subject to change without notice. Additional information, changes and <b>Release Notes</b> for bintec gateways can be found at <a href="http://www.funkwerk-ec.com">www.funkwerk-ec.com</a> .                                                                                                    |                               |
|                           | As multiprotocol gateways, bintec gateways set up WAN connections in accordance with the system<br>configuration. To prevent unintentional charges accumulating, the operation of the product should be<br>carefully monitored. Funkwerk Enterprise Communications GmbH accepts no liability for loss of data,<br>unintentional connection costs and damages resulting from unsupervised operation of the product.                                                                          |                               |
| Trademarks                | bintec and the bintec logo are registered trademarks of Funkwerk Enterprise Communications GmbH.                                                                                                    |                               |
|                           | Other product names and trademarks mentioned are usually the property of the respective companies and manufacturers.                                                                                                    |                               |
| Copyright                 | All rights are reserved. No part of this publication may be reproduced or transmitted in any form or by any means – graphic, electronic, or mechanical – including photocopying, recording in any medium, taping, or storage in information retrieval systems, without the prior written permission of Funkwerk Enterprise Communications GmbH. Adaptation and especially translation of the document is inadmissible without the prior consent of Funkwerk Enterprise Communications GmbH. |                               |
| Guidelines and standards  | bintec gateways comply with the following guidelines and standards:                                                                                                    |                               |
|                           | R&TTE Directive 1999/5/EG                                                                                                    |                               |
|                           | CE marking for all EU countries and Switzerland                                                                                                    |                               |
|                           | You will find detailed information in the Declarations of Conformity at www.funkwerk-ec.com.                                                                                                    |                               |
| How to reach Funkwerk     |                                                                                                    |                               |
| Enterprise Communications | Funkwerk Enterprise Communications GmbH                                                                                                    | Bintec France                 |
| GmbH                      | Suedwestpark 94                                                                                                    | 6/8 Avenue de la Grande Lande |
|                           | D-90449 Nuremberg                                                                                                    | F-33174 Gradignan             |
|                           | Germany                                                                                                    | France                        |
|                           | Telephone: +49 180 300 9191 0                                                                                                    | Telephone: +33 5 57 35 63 00  |
|                           | Fax: +49 180 300 9193 0                                                                                                    | Fax: +33 5 56 89 14 05        |
|                           | Internet: www.funkwerk-ec.com                                                                                                    | Internet: www.bintec.fr       |
|                           |                                                                                                    |                               |

| 1 | Auxiliary Menu | 3 |
|---|----------------|---|
|   | Index: AUX     | 9 |

## 1 Auxiliary Menu

## The fields of the AUXILIARY menu are described below.

```
    R4100 Setup Tool
    Bintec Access Networks GmbH

    [AUXILIARY]: Settings
    MyGateway

    Serial Port
    : none

    Line speed
    : 19200

    Active Profile
    : Profile 1

    Available Profiles:
    Profile 2

    Profile 3
    Profile 4

    SAVE
    CANCEL
```

With its analog/GSM interface (auxiliary), the gateway also supports connections of analog and GSM modems (e.g. as backup). In principle you can use any Hayes- or GSM07.07-compatible modem with a serial interface for this purpose. The following modems have been tested successfully for bintec:

- US Robotics Sportster Flash (analog modem)
- US Robotics 56K Fax Modem (analog modem)
- Siemens TC35i (GSM modem).

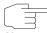

If you want to connect the modem to a bintec gateway, you need a special cable for the console port of your gateway.

Note

Pin assignment of modem cable:

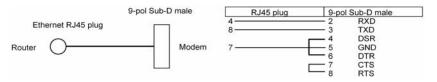

Figure 1-1: Cable for AUX interface to the modem

The configuration is set in the **AUXILIARY** menu.

The AuxiLiary menu consists of the following fields:

| Field       | Description                                                                                                  |
|-------------|----------------------------------------------------------------------------------------------------|
| Serial Port | Here you select which serial interface you want<br>to use for connection to the modem.<br>Possible settings: |
|             | none (default value): The serial interface is not used to connect a modem.                                   |
|             | <ul> <li>console: You use the console interface.<br/>The serial console is no longer available.</li> </ul>   |

| Field            | Description                                                                                                    |
|------------------|----------------------------------------------------------------------------------------------------|
| Line Speed       | Here you select the speed at which the gate-<br>way addresses the modem (in bps).<br>Possible settings:                  |
|                  | <ul> <li>default: The Baud rate of the terminal con-<br/>nection is not changed. (9600 in ex works<br/>state)</li> </ul> |
|                  | All other values mean that the modem is addressed at the corresponding speed in bps.                                     |
|                  | <b>9600</b>                                                                                                    |
|                  | <ul> <li>19200: Default value; recommended for<br/>communication with a GSM modem.</li> </ul>                            |
|                  | <b>38400</b>                                                                                                    |
|                  | <b>5</b> 7600                                                                                                    |
|                  | 115200: Recommended for communication with an analog modem.                                                              |
| Active Profile   | Here you select the profile whose settings are used for communication with the modem.                                    |
| Profile <1 to 4> | Submenus for configuration of the relevant pro-<br>files.                                                                |

Table 1-1: **AUXILIARY** menu fields

You can define various settings for communication between the gateway and modem via configuration of the profiles.

```
      R4100 Setup Tool
      Bintec Access Networks GmbH

      [AUXILIARY] [SETUP]: Modem Configuration
      MyGateway

      Profile Configuration
      Incomming Dispatch Item : isdnlogin

      SIM card uses PIN
      :

      Modem Escape Character
      : +

      Additional Init Sequence : ATX3

      Access Point Name (APN)
      :

      SAVE
      CANCEL
```

The menu for the respective profile contains the following fields:

| Field                  | Description                                                                                           |
|------------------------|----------------------------------------------------------------------------------------------------|
| Incoming Dispatch Item | Here you select the gateway subsystem to which an incoming call over the modem is to be assigned.     |
|                        | Possible settings:                                                                                    |
|                        | disable: No call is accepted.                                                                         |
|                        | PPP dialin: The call is assigned to the PPP subsystem.                                                |
|                        | <ul> <li>isdnlogin: The call is assigned to the ISDN<br/>Login subsystem.</li> </ul>                  |
|                        | Default value is <i>isdnlogin</i> .                                                                   |
| SIM card uses PIN      | Here you enter the PIN of your GSM modem, if your modem asks for it.                                  |
|                        | Entering a wrong PIN blocks communication with the modem until the entry in the profile is corrected. |

| Field                       | Description                                                                                                    |
|-----------------------------|----------------------------------------------------------------------------------------------------|
| Modem Escape Charac-<br>ter | The value for this field is set by default to "+". It should only be changed if the escape character of the modem is different.                                                                                                    |
| Additional Init Sequence    | Here you can enter an initialization string for<br>your modem. The command <i>ATX3</i> is the default<br>setting (the modem does not wait for a free sig-<br>nal before dialing). You can add other AT com-<br>mands by separating them with semicolons.<br>The entry is limited to 50 characters. |
|                             | Make sure you enter the command for activat-<br>ing the XON/XOFF software flow control. This<br>is proprietary and cannot be set automatically.<br>The command sequence can be obtained from<br>your modem manual or the manufacturer.                                                             |
|                             | Examples: The command sequence is<br><i>ATX3\Q1</i> for Siemens TC35i and <i>ATX3&amp;I2</i> for<br>US-Robotics .                                                                                                    |
| Access Point Name<br>(APN)  | If GPRS is to be applied, the so-called Access<br>Point Name of the Provider must be entered<br>here, e.g. internet.eplus.de for eplus etc. The<br>entry is limited to 40 characters.                                                                                                    |
|                             | If nothing or incorrect data is entered here, the configured GPRS backup is inoperable.                                                                                                    |

Table 1-2: **PROFILE <1 TO 4>** menu fields

## Index: AUX

| Α | Access Point Name (APN)<br>Active profile<br>Additional Init Sequence<br>Analog connections<br>Analog/GSM interface | 7<br>5<br>7<br>3<br>3 |
|---|----------------------------------------------------------------------------------------------------|-----------------------|
| G | GSM modem                                                                                                    | 3                     |
| I | Incoming Dispatch Item                                                                                              | 6                     |
| L | Line speed                                                                                                    | 5                     |
| Μ | Modem<br>Modem Escape Character                                                                                     | 3<br>7                |
| Ρ | Profile<br>Profile configuration                                                                                    | 5<br>5                |
| S | Serial port<br>SIM card uses PIN                                                                                    | 4<br>6                |